## **Editing Teachable Lectures**

- 1. Navigate to your Teachable dashboard
- 2. Select the school whose curriculum you wish to edit
	- a. That school's dashboard will open in a new tab.
- 3. Select **Courses** from the left-hand menu bar.

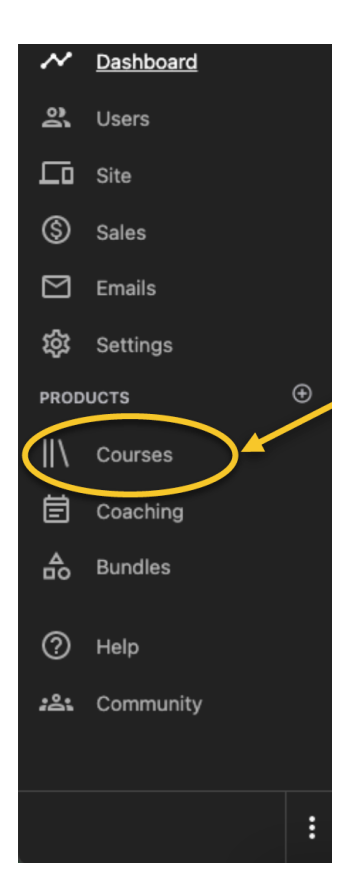

- 4. Select the course you wish to edit.
- 5. Select **Curriculum** from the left-hand menu bar.

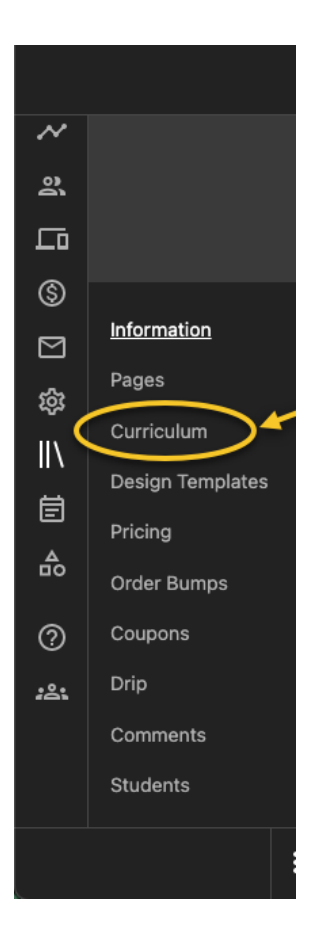

6. Select any lecture to start editing that lecture's content.

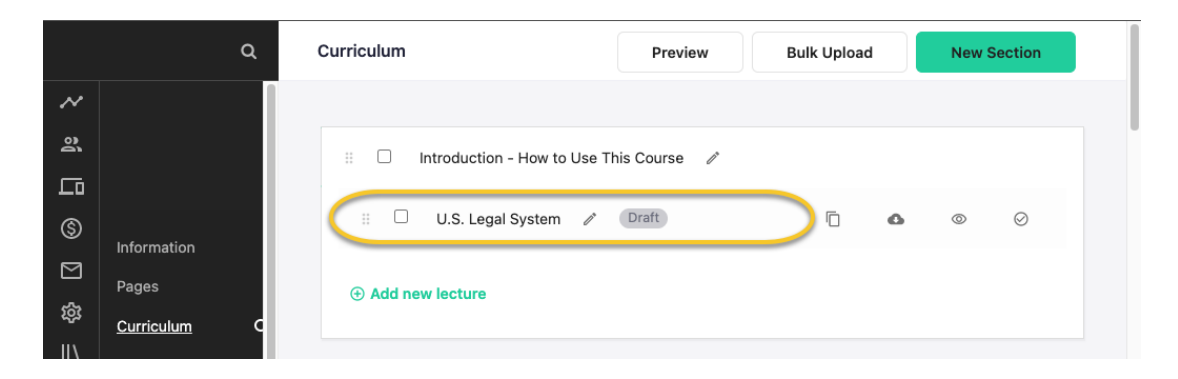

a. To edit the only title of a lecture or section, select the pencil icon next to the lecture name.

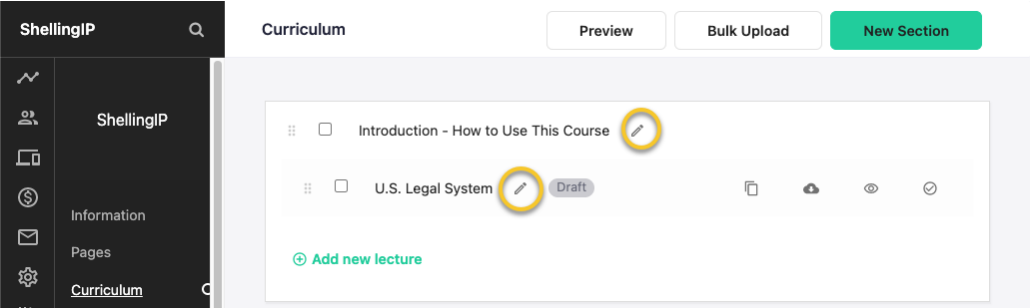